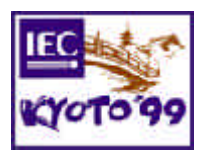

# **1 Introduction**

As a trial, some events such as the IT seminar and IEC TC3/Workshop will be telecast with permission of the organizers, to those who are not present at the meeting rooms in the  $63<sup>rd</sup>$ IEC General Meeting in Kyoto, using networked audio and video, including people who are at the other rooms in the meeting premises.

It will be made possible by IP multicasting encoded audio and video to a multicast backbone, which is also known as MBone – a virtual worldwide internetworking playgroud over the Internet. Unlimitted number of people can watch the same multicast without increasing trafic as a whole. The people can join the multicast session as they like and leave the session any time when they wish.

The MBone is as old as the World Wide Web (WWW) which is much popular these days than the MBone. Initially, as the WWW was, software has been developed for UNIX-platform, but now software for PC's is also available. This document describes how to watch what is going on in the 63<sup>rd</sup> IEC General Meeting in Kyoto from your office all over the world using your desktop PC's.

## **2 Recommended software**

There are several options depending on what PC you are using in your office, but this document is focused on software for PC's running Microsoft Windows 95, 98 or NT4.

## **2.1 To download and to install**

It is recommended to download "Mbone-Tools.exe", in which all necessary components such as an audio tool (RAT), a video tool (VIC), a shared whiteboard (WBD), a shared text editor (NTE) and a session directory tool (SDR) are included. The installation package is available at

### http://scrappy.cs.ucl.ac.uk/shrimp/install.html.

The UCL Networked Multimedia Research Group is responsible for the development of these tools on both Windows and UNIX operating systems. Thus, it is also known as "UCLshrimp," developed by the Comp[uter Science Department at University College](#page-2-0) London, the Computer Systems Engineering Group at Lawrence Berkeley Laboratory and the LUTCHI Research Centre at Loughborough University.

After downloading "Mbone-Tools.exe," double click the file. The tools will automatically be installed in a default directory, C:\Program Files\mbone.

### **2.2 To run**

To watch MBone sessions, double click "sdr" and wait a while. Find the session name such as "63rd IEC General Meeting in Kyoto" in a seesion list and double click it.

NOTE –1: A LAN segment to which your PC is connected by a PC card should be "tunneled" to the Mbone. In other words, a gateway or router should be configured to run the daemon "mrouted." If you have any difficulty in running "sdr" or audio/video tools, please consult with LAN manager of your department.

NOTE -2: The installtion package "Mbone-Tools" are copyrighted. Please read the copyright text in the next page.

Copyright (C) 1995,1996,1997,1998 University College London. All rights reserved. Copyright (C) 1995,1996,1997 Regents of the University of California. All rights reserved. Copyright (C) 1997 Sun Microsystems Inc. All rights reserved. Copyright (c) 1997 Loughborough University. All rights reserved.

Redistribution and use in source and binary forms, with or without modification, is permitted, for noncommercial use only, provided that the following conditions are met:

- 1. Redistributions of source code must retain the above copyright notice, this list of conditions and the following disclaimer.
- 2. Redistributions in binary form must reproduce the above copyright notice, this list of conditions and the following disclaimer in the documentation and/or other materials provided with the distribution.
- 3. All advertising materials mentioning features or use of this software must display the following acknowledgement:
	- This product includes software developed by the Computer Science Department at University College London, the Computer Systems Engineering Group at Lawrence Berkeley Laboratory and the LUTCHI Research Centre at Loughborough University.
- 4. Neither the name of the University, Laboratory or Department may be used to endorse or promote products derived from this software without specific prior written permission.

 THIS SOFTWARE IS PROVIDED BY THE AUTHORS AND CONTRIBUTORS ``AS IS'' AND ANY EXPRESSED OR IMPLIED WARRANTIES, INCLUDING, BUT NOT LIMITED TO, THE IMPLIED WARRANTIES OF MERCHANTABILITY AND FITNESS FOR A PARTICULAR PURPOSE ARE DISCLAIMED. IN NO EVENT SHALL THE AUTHORS OR CONTRIBUTORS BE LIABLE FOR ANY DIRECT, INDIRECT, INCIDENTAL, SPECIAL, EXEMPLARY, OR CONSEQUENTIAL DAMAGES (INCLUDING, BUT NOT LIMITED TO, PROCUREMENT OF SUBSTITUTE GOODS OR SERVICES; LOSS OF USE, DATA, OR PROFITS; OR BUSINESS INTERRUPTION) HOWEVER CAUSED AND ON ANY THEORY OF LIABILITY, WHETHER IN CONTRACT, STRICT LIABILITY, OR TORT (INCLUDING NEGLIGENCE OR OTHERWISE) ARISING IN ANY WAY OUT OF THE USE OF THIS SOFTWARE, EVEN IF ADVISED OF THE POSSIBILITY OF SUCH DAMAGE.

In addition to the above, the Robust Audio Tool (RAT) also has the following copyright:

Use of this software for commercial purposes is explicitly forbidden unless prior written permission is obtained from the authors.

This software is derived, in part, from publically available source code with the following copyright:

Copyright (c) 1991 University of Southern California

Copyright (c) 1993,1994 AT&T Bell Laboratories

- Copyright (c) 1991-1993,1996 Regents of the University of California
- Copyright (c) 1992 Stichting Mathematisch Centrum, Amsterdam
- Copyright (c) 1991,1992 RSA Data Security, Inc
- Copyright (c) 1992 Jutta Degener and Carsten Bormann, Technische Universitaet Berlin
- Copyright (c) 1994 Henning Schulzrinne
- Copyright (c) 1994 Paul Stewart

This product includes software developed by the Computer Systems Engineering Group and by the Network Research Group at Lawrence Berkeley Laboratory. Encryption features of this software use the RSA Data Security, Inc. MD5 Message-Digest Algorithm.

----------------------

<span id="page-2-0"></span>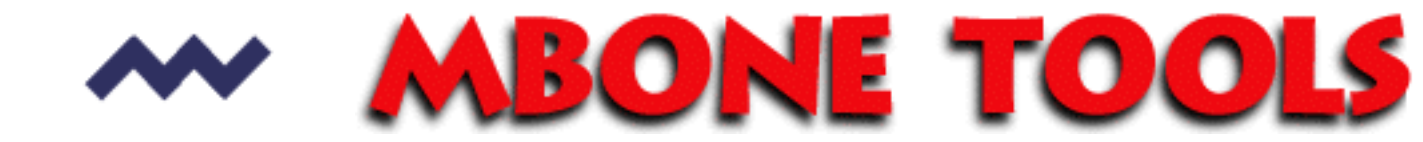

**Internet Video Conferencing Software for Microsoft Windows platforms**

#### **Updates** Changes log F.A.Q. Feedback

*Note: The [UCL Networked Multimedia Research Group](http://www-mice.cs.ucl.ac.uk/multimedia/) is responsible for the development of these tools on both Windows and UNIX operating systems.*

Installation files for the Windows95/98/NT4 Mbone video conferencing tools can be downloaded from this page (via the FTP site). FTP mirrors are available from [CRC, Canada](ftp://debra.dgbt.crc.ca/pub/mbone/mirror/shrimp), [Funet, Finland](ftp://nic.funet.fi/pub/mirrors/scrappy.cs.ucl.ac.uk/shrimp) and [Microsoft Research.](ftp://ftp.research.microsoft.com/users/jgemmell/shrimp)

Remember to read the [copyright text](ftp://scrappy.cs.ucl.ac.uk/shrimp/copyright.txt) before downloading anything!

**Mbone tools:** *[download installation \(4,332KB\)](ftp://scrappy.cs.ucl.ac.uk/shrimp/install/Mbone-Tools.exe)*

The basic 'Mbone' tools are required for multicast video conferencing. The installation package includes an audio tool (RAT), a video tool (VIC), a shared whiteboard (WBD), a shared text editor (NTE) and a session directory tool (SDR).

Note: Changes to these tools are frequent, as they are still being developed. Please check the updates page for the latest versions. Installation updated: 14th Jan. '99.

**Intergrated Interface:** *[download installation \(1,307KB\)](ftp://scrappy.cs.ucl.ac.uk/shrimp/install/Mbone-UI.exe)*

The intergrated interface provides a single interface (in a 1024x768 frame) for all the Mbone video conferencing tools. It requires that the Mbone tools **from this site** have been installed, it will **not** work with Mbone tools from other sources. Installation updated: 14th Jan. '99.

# **Supporting installation files**

**Ghostscript:** *[download installation \(3,502KB\)](ftp://scrappy.cs.ucl.ac.uk/shrimp/install/Mbone-Ghostscript.exe)*

Ghostscript is required to import and show Postscript files in the shared whiteboard (WBD). If you already have ghostscript installed, make sure that you set the GS\_LIB environment variable to the location of your ghostscript program files. Installation updated: 29/04/98.

**© [Kristian Hasler](http://www.cs.ucl.ac.uk/staff/K.Hasler) (1999)**